# Anrufe von CUCM in die DNS-Zone auf dem VCS Expressway an falsche IP-Adresse gesendet  $\ddot{\phantom{0}}$

#### Inhalt

Einführung Problem Lösung Zugehörige Informationen

# Einführung

In Bereitstellungen, in denen Endpunkte im Cisco Unified Communications Manager (CUCM) registriert sind und Anrufe über einen Video Communication Server (VCS) weitergeleitet werden, werden firmenübergreifende Anrufe oder Anrufe möglicherweise nicht ordnungsgemäß weitergeleitet.

In diesem Dokument wird beschrieben, wie das Problem beim Versenden eines Anrufs an eine falsche Zieladresse auftreten kann und wie das Problem gelöst werden kann, wenn Sie den Port aus der Einladung entfernen.

Cisco empfiehlt, über Kenntnisse in folgenden Bereichen zu verfügen:

- Cisco Unified Communications Manager
- DNS-Zone (Domain Name System)

#### Problem

In diesem Beispiel ist der Anruffluss ein ausgehender Anruf von einem Endpunkt, der auf einem CUCM-Cluster registriert ist, zu einer DNS-Zone auf dem VCS Expressway:

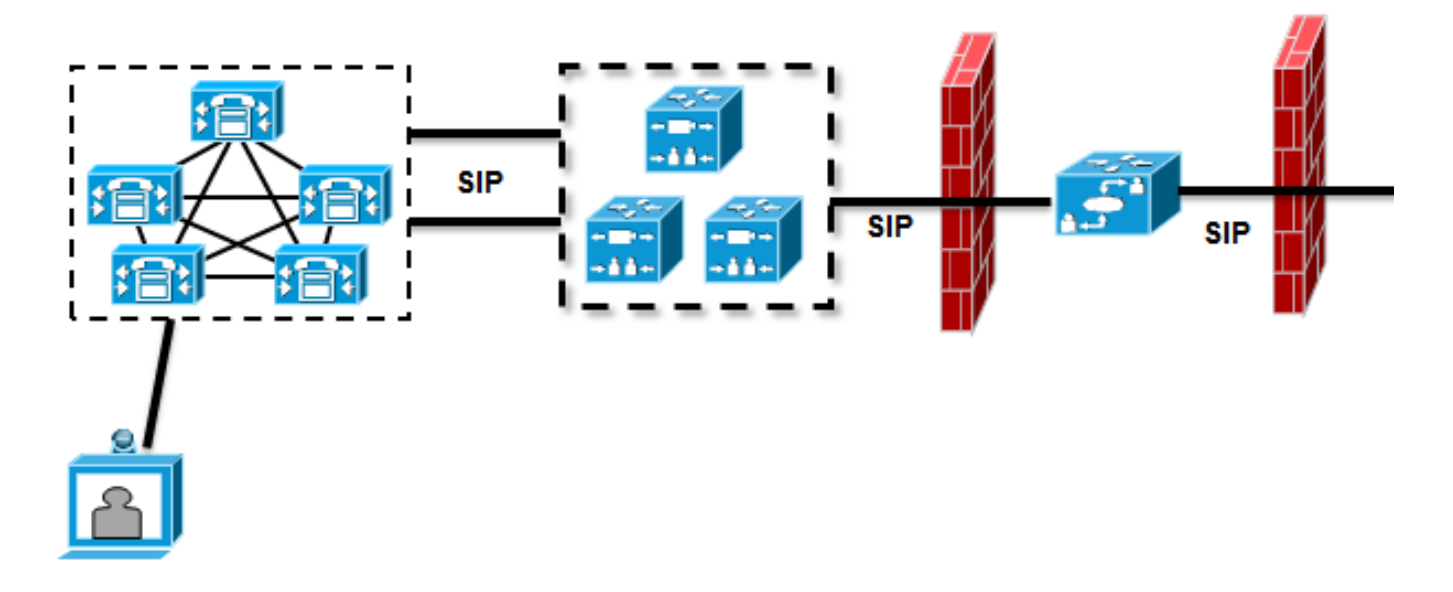

Zwischen dem VCS Control und dem CUCM-Cluster ist eine Nachbarzone konfiguriert, und zwischen dem VCS Control und dem VCS Expressway ist eine Traversal Zone konfiguriert. Wenn der CUCM einen Anruf über einen SIP-Trunk (Session Initiation Protocol) sendet, fügt er die Portnummer dem URI (Uniform Resource Identifier) hinzu:

Module="network.sip" Level="DEBUG": Src-ip="10.48.79.189" Src-port="25018" STPMSG:

|INVITE sip:user@company.com:**5060** SIP/2.0

Das VCS Control verfügt über eine Suchregel, die den Anruf an den VCS Expressway sendet. Der VCS Expressway ist so konfiguriert, dass die Suchregel diesen Anruf an eine DNS-Zone sendet. Wenn der URI keine Änderungen enthält, führt der VCS Expressway eine A-Record-Suche durch:

```
Module="network.dns" Level="DEBUG": Detail="Sending DNS query"
Name="company.com" Type="A and AAAA"
Module="network.dns" Level="DEBUG": Detail="Resolved hostname to:
['IPv4''TCP''10.10.10.10'] (A/AAAA) Number of relevant records
retrieved: 1"
```
Der VCS Expressway führt auch eine DNS-Server-Suche (SRV) für die Domäne durch:

Module="network.dns" Level="DEBUG": Detail="Sending DNS query" Name="\_sips.\_tcp.company.com" Type="**SRV (IPv4 and IPv6)**" Module="network.dns" Level="DEBUG": Detail="Resolved hostname to: ['IPv4''TCP''10.10.10.10:5061'] (A/AAAA) Number of relevant records retrieved: 1"

Beim Senden der Einladung wird das Ergebnis der A-Record-Suche verwendet:

Event="Request Sent" Service="SIP" Src-ip="10.48.79.123" Src-port="5060" Dst-ip="**10.10.10.10**" Dst-port="**5060**" Call-serial-number="617a2b3a-407b-11e3-882a-000c291377f3" Tag="617331f4-407b-11e3-b012-000c29f5e10e" Protocol="UDP" Method="INVITE" Request-URI="sip:user@company.com:5060" To="sip:user@10.48.79.189" Level="2" UTCTime="2013-10-29 09:20:41,210"

Dies ist nicht das gewünschte Verhalten, da die Adresse nicht die des VCS Expressway ist, sondern des Webservers, der [www.company.com](http://www.company.com) hostet.

## Lösung

Verwenden Sie Transformationsregeln entweder auf dem VCS Control oder dem VCS Expressway, um den Port aus der Einladung zu entfernen. Auf diese Weise kann der VCS Expressway Naming Authority Pointer (NAPTR) und SRV-Suchvorgänge verwenden.

Ein Beispiel zum Entfernen des Ports finden Sie im Abschnitt "Aktivieren von Endpunkten, die auf Unified CM registriert sind, um im VCS registrierte Endpunkte anzurufen" auf Seite 24 des [Bereitstellungsleitfadens für Cisco TelePresence Cisco Unified Communications Manager mit](//www.cisco.com/en/US/docs/telepresence/infrastructure/vcs/config_guide/Cisco_VCS_Cisco_Unified_Communications_Manager_Deployment_Guide_CUCM_8_9_and_X7-2.pdf) [Cisco VCS \(SIP Trunk\).](//www.cisco.com/en/US/docs/telepresence/infrastructure/vcs/config_guide/Cisco_VCS_Cisco_Unified_Communications_Manager_Deployment_Guide_CUCM_8_9_and_X7-2.pdf)

Nach dem Entfernen des Ports führt der VCS Expressway eine NAPTR- und SRV-Suche durch:

```
Module="network.dns" Level="DEBUG": Detail="Sending DNS query"
Name="company.com" Type="NAPTR (IPv4 and IPv6)"
Module="network.dns" Level="DEBUG": Detail="Could not resolve hostname"
Module="network.dns" Level="DEBUG": Detail="Sending DNS query"
Name="_sips._tcp.company.com" Type="SRV (IPv4 and IPv6)"
Module="network.dns" Level="DEBUG": Detail="Resolved hostname to:
['IPv4''TCP''10.10.10.20:5061'] (A/AAAA) Number of relevant records
retrieved: 1"
Module="network.dns" Level="DEBUG": Detail="Sending DNS query"
Name="_sip._tcp.company.com" Type="SRV (IPv4 and IPv6)"
Module="network.dns" Level="DEBUG": Detail="Resolved hostname to:
['IPv4''TCP''10.10.10.20:5060'] (A/AAAA) Number of relevant records
retrieved: 1"
Module="network.dns" Level="DEBUG": Detail="Sending DNS query"
Name="_sip._udp.company.com" Type="SRV (IPv4 and IPv6)"
Module="network.dns" Level="DEBUG": Detail="Could not resolve hostname"
```
Der VCS Expressway verwendet das Ergebnis der SRV (statt der A-Record-Suche), um den Anruf zu erstellen. Dies ist das gewünschte Verhalten, und der Aufruf ist erfolgreich:

```
Module="network.tcp" Level="DEBUG": Src-ip="10.48.79.123" Src-port="25005"
Dst-ip="10.10.10.20" Dst-port="5061" Detail="TCP Connecting"
```
## Zugehörige Informationen

- [Bereitstellungsleitfaden für Cisco TelePresence Cisco Unified Communications Manager mit](//www.cisco.com/en/US/docs/telepresence/infrastructure/vcs/config_guide/Cisco_VCS_Cisco_Unified_Communications_Manager_Deployment_Guide_CUCM_8_9_and_X7-2.pdf) [Cisco VCS \(SIP-Trunk\)](//www.cisco.com/en/US/docs/telepresence/infrastructure/vcs/config_guide/Cisco_VCS_Cisco_Unified_Communications_Manager_Deployment_Guide_CUCM_8_9_and_X7-2.pdf)
- [Cisco TelePresence Video Communication Server Grundkonfiguration \(Steuerung mit](//www.cisco.com/en/US/docs/telepresence/infrastructure/vcs/config_guide/Cisco_VCS_Basic_Configuration_Control_with_Expressway_Deployment_Guide_X7-2.pdf) [Expressway\) - Implementierungsleitfaden](//www.cisco.com/en/US/docs/telepresence/infrastructure/vcs/config_guide/Cisco_VCS_Basic_Configuration_Control_with_Expressway_Deployment_Guide_X7-2.pdf)
- [Administratorhandbuch für Cisco TelePresence Video Communication Server](//www.cisco.com/en/US/docs/telepresence/infrastructure/vcs/admin_guide/Cisco_VCS_Administrator_Guide_X7-2.pdf)
- [Technischer Support und Dokumentation Cisco Systems](//www.cisco.com/cisco/web/support/index.html?referring_site=bodynav)